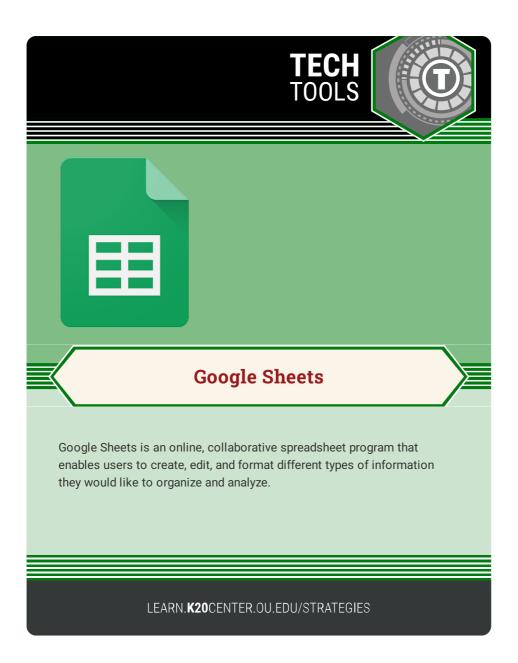

## **GOOGLE SHEETS**

## **Summary**

Google Sheets is a spreadsheet program that is compatible with Microsoft Excel file formats. This program enables you to create and collaborate in an online or offline mode, allowing the user to work in a variety of environments.

## Procedure

- 1. Sign into your existing Google account.
- Select the waffle of applications next to your image to access the Google Drive.
- **3.** Open a Google Sheet right from the waffle or access it by selecting the "GOOGLE DRIVE" icon.
- From within Google Drive, select "NEW" and select "GOOGLE SHEETS."
- 5. Select whether you'd like a blank sheet or choose from a template such as attendance or grade tracking.
- 6. Give the sheet a title.
- 7. Use the top row to label your columns and the individual cells below it to insert the appropriate information.
- For more information on the different applications available to you in Google Sheets, visit Google Support.

Google sheets. (n.d.). Google sheets. Retrieved on February 14, 2023, from https://www.google.com/sheets/about/